# **Shopping Guide E-commerce Website**

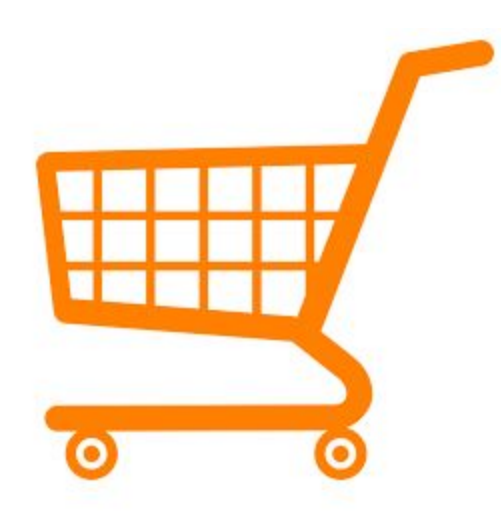

دليل التسوق| Shopping Guide دليلك الى عالم التسوق

## @ShoppingGuidePS

**Management info. Systems Dept.**

**Abdullah Aladham**

**Dr. Maher Abu baker.**

**An-Najah National University**

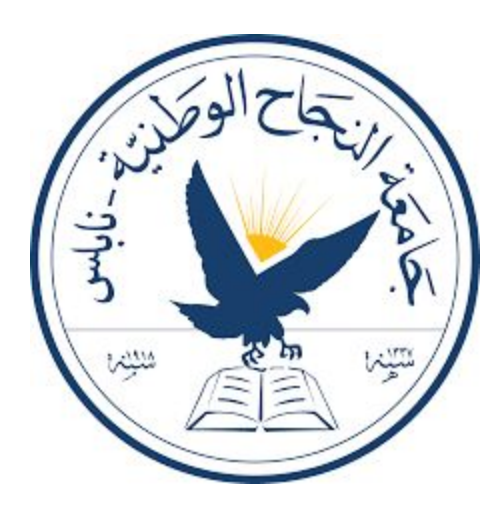

pi=page index

ti=total page index

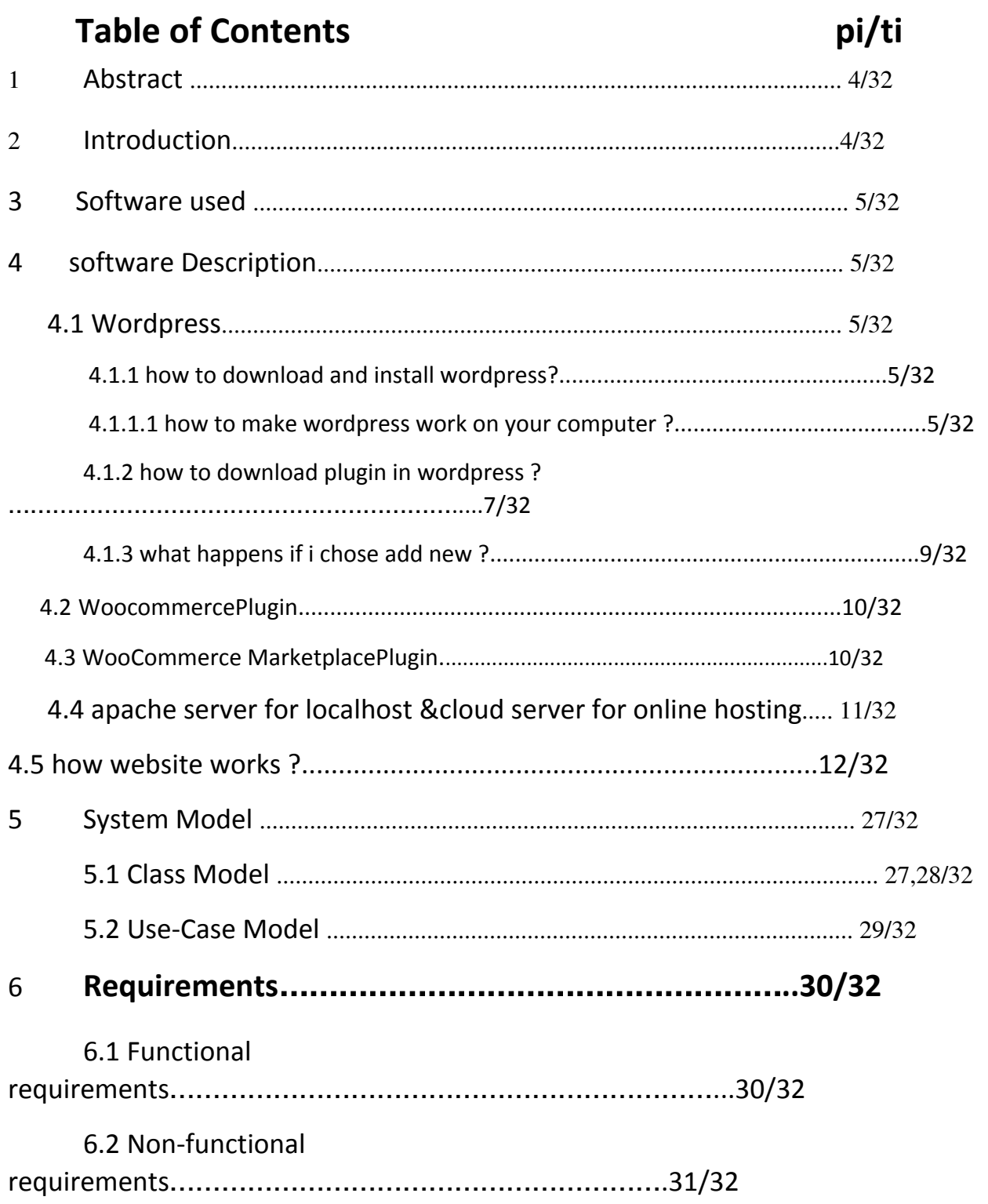

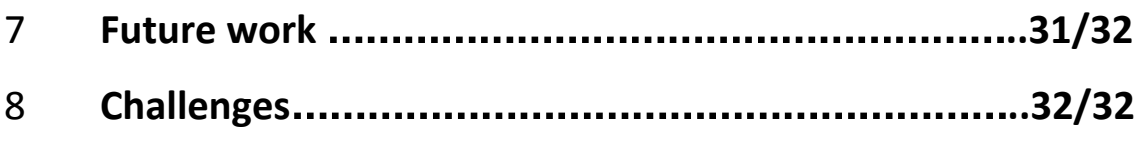

- **1. Abstract**
- I am looking to develop a website that helps Customers and vendors to sell and buy products , help them in many different ways to find the price and customers ,and facilitating process of funding.
- The purpose of this project is to facilitate and marketing products for customers, and sellers ,by allowing them to add their products ,and various ways for paying them ,even we deliver them the products,and we protect their privacy from being breached ,and from scammers and spammers(Hackers)

# **2. Introduction**

.

- In our community many of us had and still having problem to reach the minimum product price , many of them spent long time looking for them .
- The Palestinian market consists of many Trading companies/stores , facebook -blogger- traders and having different types of Customers. In addition,some customers don't know if there is alternatives for the products they want to purchase , and some traders want to sell their products and services but they don't find customers that they sell products to . Another challenge that customer needs to buy product but they can't buy it , because it is posted on social media platforms.

# **3. Software used**

- ⦁ Wordpress
	- ⦁ WooCommerce Plugin
	- ⦁ WooCommerce Marketplace
	- ⦁ wooCommerce multi vendor.

and so on .

# **4. software Description**

### **4.1 Wordpress**

**WordPress** is an online, **open source** website creation tool written in PHP. But in non-geek speak, it's probably the easiest and most powerful blogging and website content management system (or CMS) in existence today.(ithemes.com).

#### **4.1.1 how to download and install wordpress?**

by going to google and searching for wordpress

#### **4.1.1.1 how to make wordpress work on your computer ?**

by download xampp apache server or another apache server and put wordpress files that you've downloaded previously in 4.1.1 , then activate the server and type

#### localhost/'your directory'

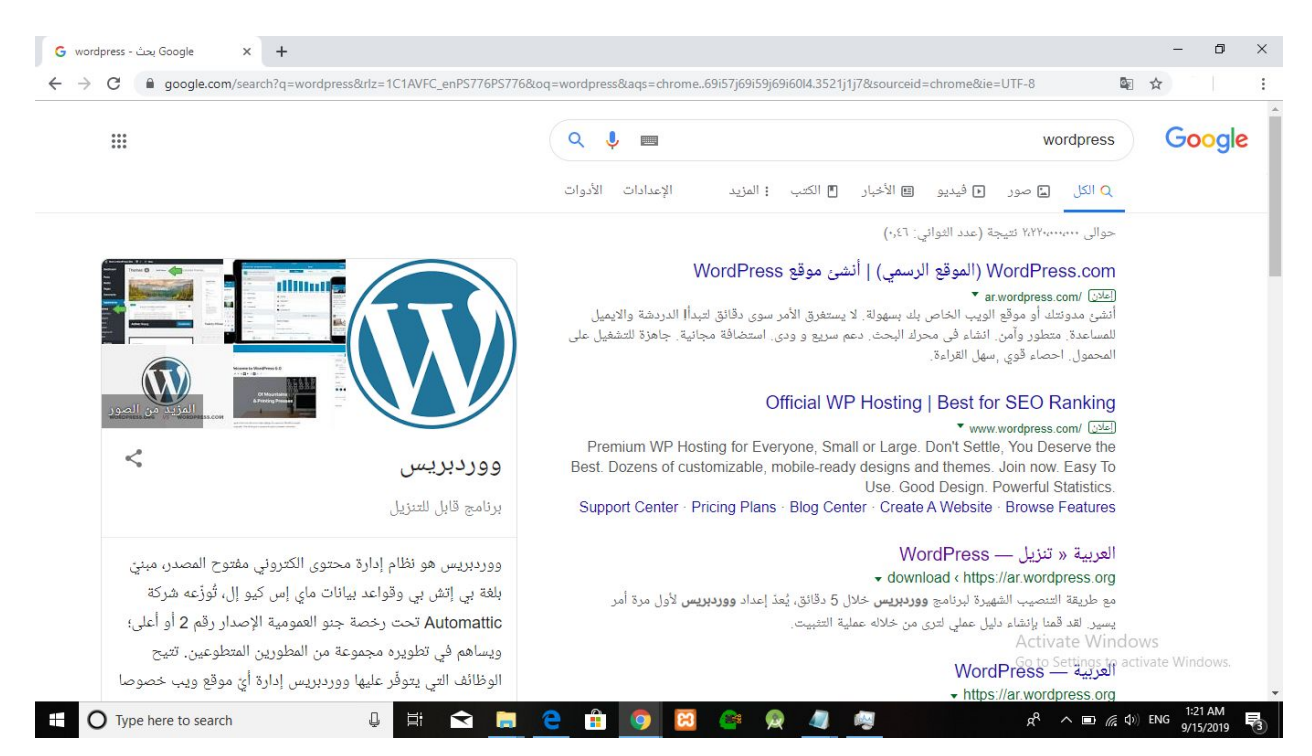

then go to <https://wordpress.org/download/>

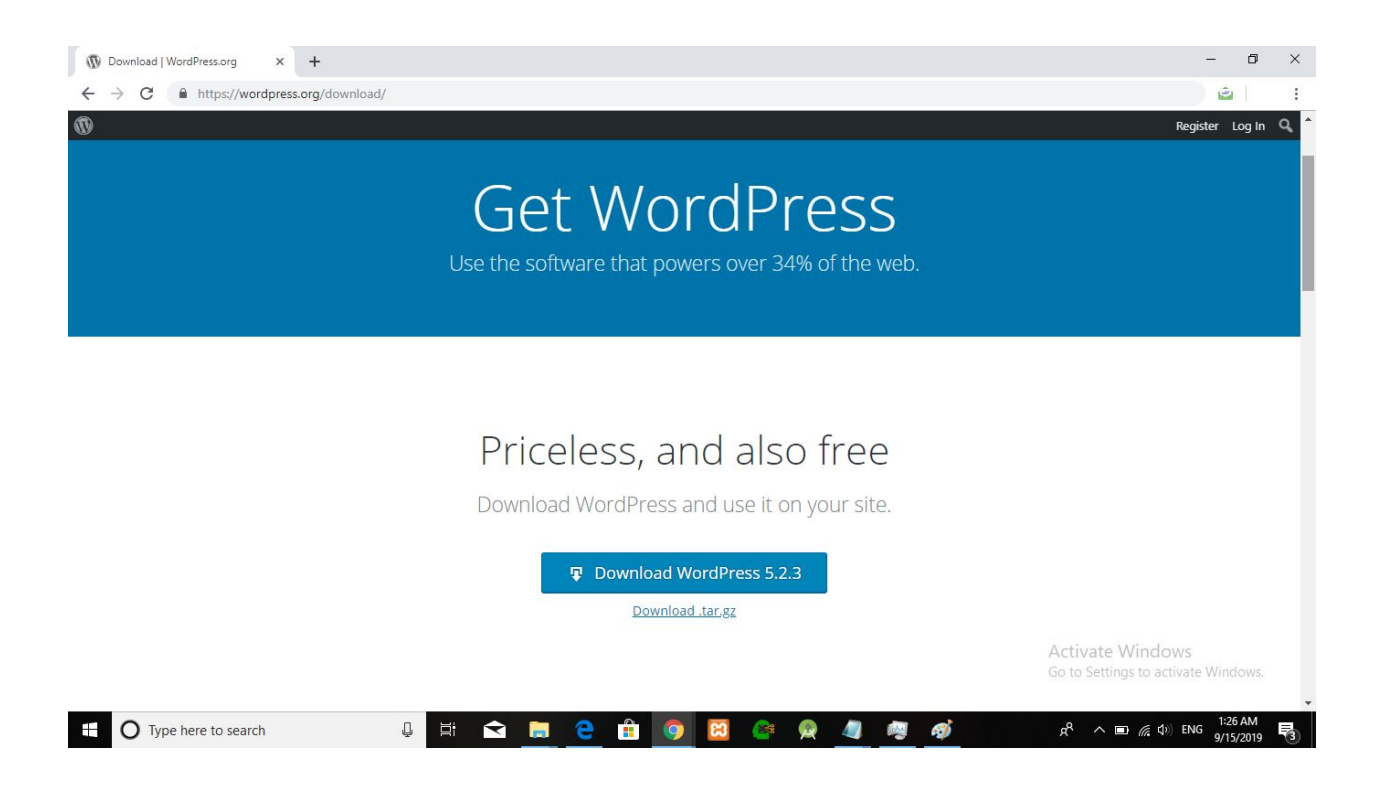

4.1.2 how to download plugin in wordpress ?

first : sign in to admin dashboard in wordpress

after you sign in to admin dashboard hover the mouse on plugins like image following

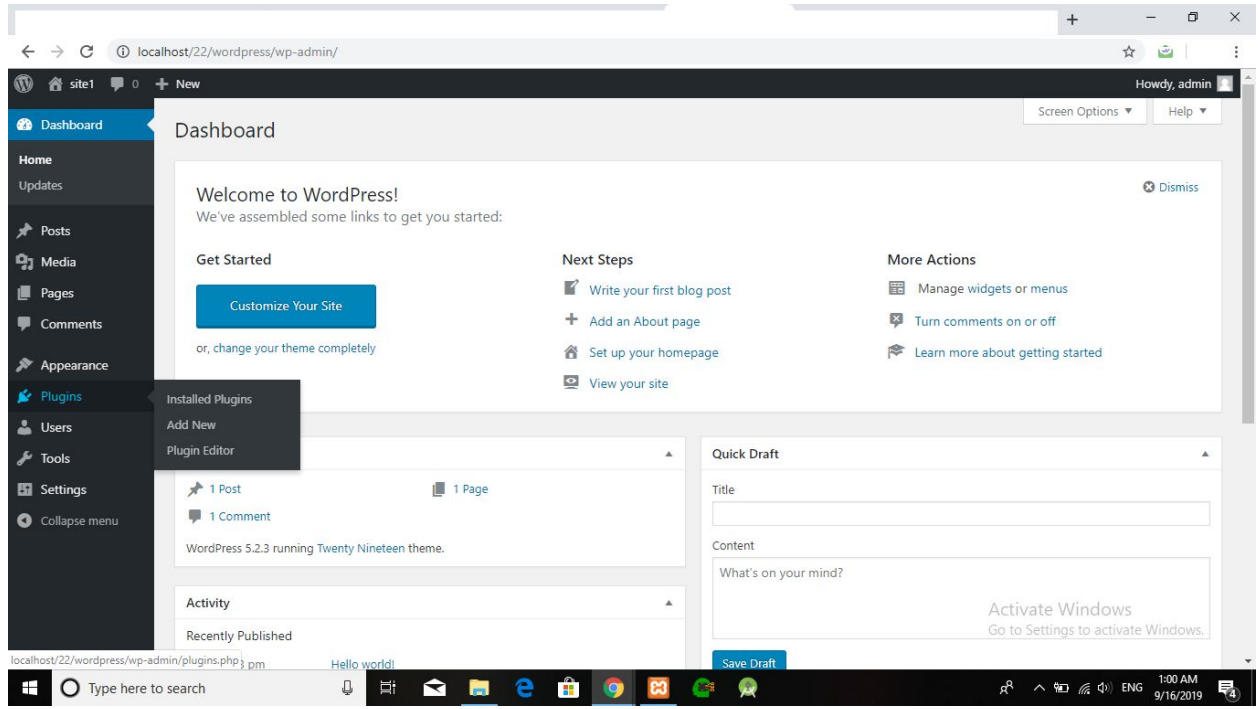

then it will open drop menu like that

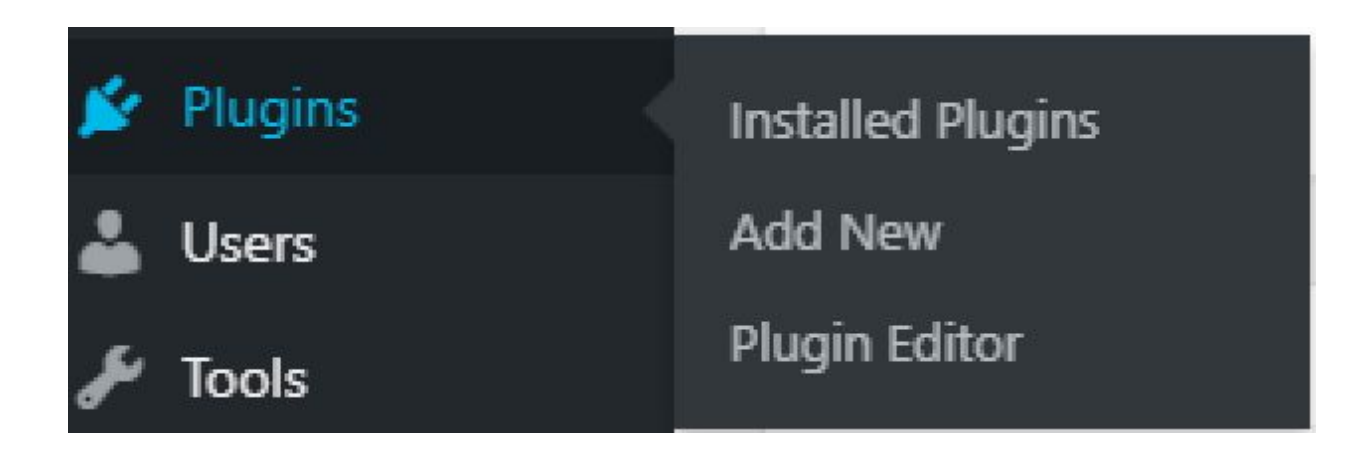

first choice allows you to access to your list of plugins that you have installed

2nd choice allows you to install plugin and add it your site .

last choice allow you to edit a plugin .

4.1.3 what happens if i chose add new ?

it will open this page bellow here are the referrals :

- 1. refers to search for plugin that you want to install
- 2. refers to installation of the plugins
- 3. after you install the plugin the button changes to activate ,click on it to make the plugin active ,otherwise it won't work .

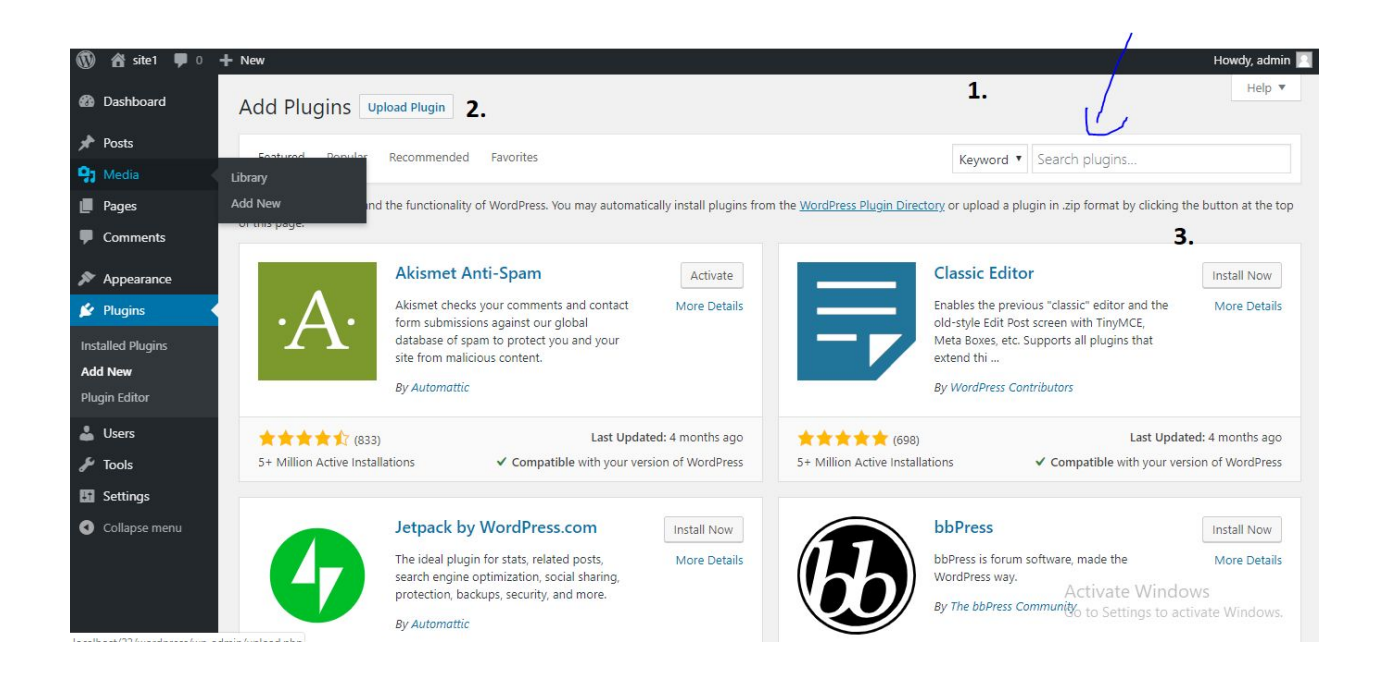

## 4.1.4 how to deactivate plugin ?

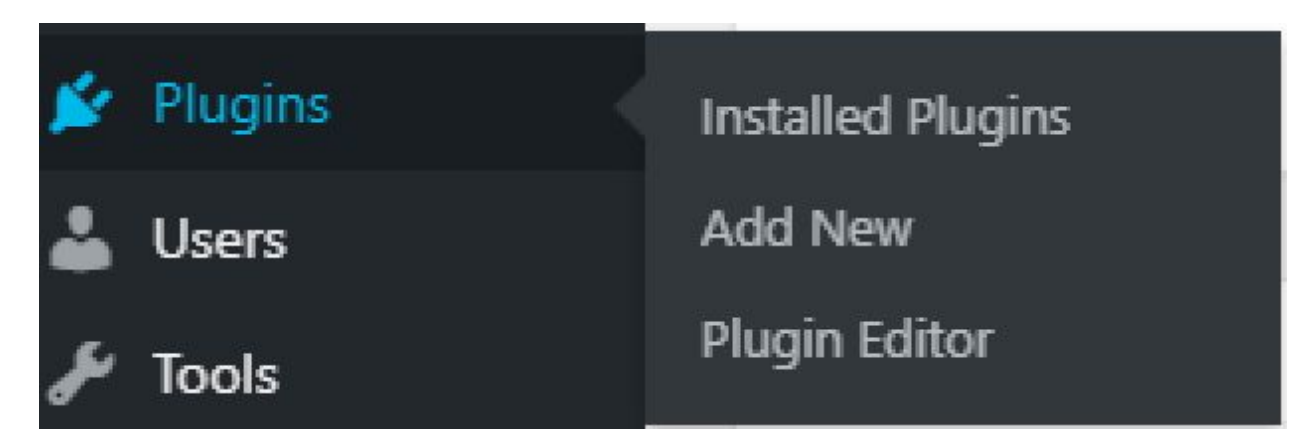

as shown here you go to installed plugins then you have the plugin which is activated which is referred to by 1, click on deactivate to be like plugin which is referred to by 2 is non active

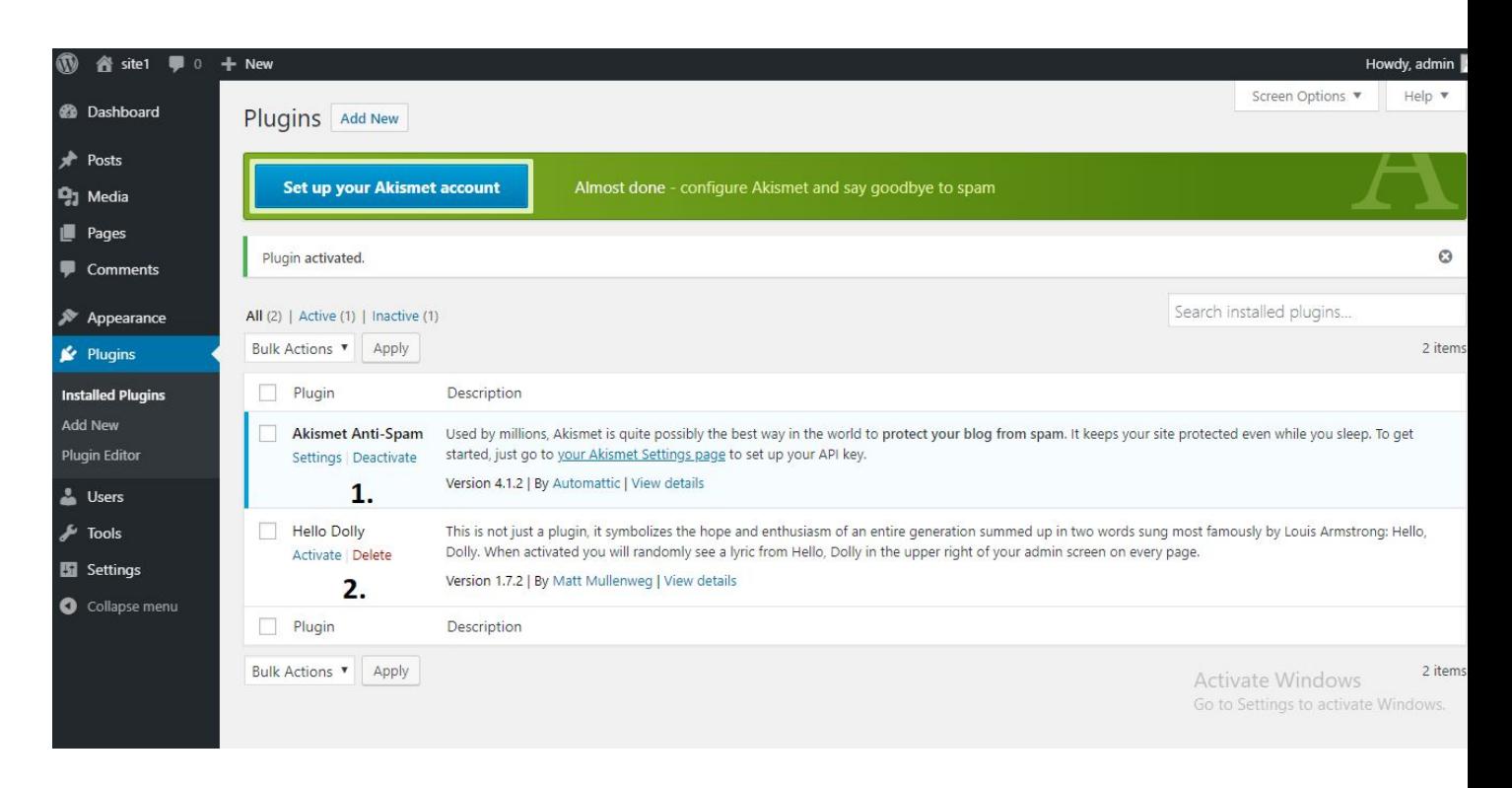

if you want to delete plugin click on delete -referred to by 2- and you will have it deleted .

## **4.2 Woocommerce Plugin**

WooCommerce is an [open-source](https://en.wikipedia.org/wiki/Open-source_software) [e-commerce](https://en.wikipedia.org/wiki/E-commerce) [plugin](https://en.wikipedia.org/wiki/Plug-in_(computing)) for [WordPress.](https://en.wikipedia.org/wiki/WordPress) It is designed for small to large-sized online <u>[merchants](https://en.wikipedia.org/wiki/Merchants)</u> using WordPress. Launched on September 27, 2011,<sup>[\[3\]](https://en.wikipedia.org/wiki/WooCommerce#cite_note-3)</sup> the plugin quickly became popular for its simplicity to install and customize and free base product.(Wikipedia.org)

### **4.3 WooCommerce Marketplace Plugin**

**WooCommerce Multi vendor Marketplace (WCFM Marketplace) is the one-stop multi-vendor plugin that you've been waiting for. It has got everything from our own with [WooCommerce Frontend Manager](https://wordpress.org/plugins/wc-frontend-manager/) plus a lot more! With powerful and customized features like Flexible Commission, Refund Request, Withdrawal & Reverse Withdrawal, Single Product Multi-vendor, Ledger Book, Zone & Country Wise Vendor Shipping, Store Inquiry & Review and Stripe Split Pay. WCfM Marketplace will take your e-commerce site to another level.**

 **It will enahnce your vendor's marketplace experience to next level using FREE**

#### **[Vendor Mobile APP](https://docs.wclovers.com/wcfm-app/)**

**Experience Advanced modules like Store Invoice, Support Ticket, Shipment Tracking, Product Importer & Bulk Stock Manager along with WooCommerce Bookings, WooCommerce Appointments, WooCommerce Rental & Bookings System, WooCommerce Subscriptions and WP Job Manager compatibility using [WCFM – Ultimate](https://wclovers.com/product/woocommerce-frontend-manager-ultimate/) that will make business for your vendors easier. With steady support from our team, create and manage your e-commerce website hassle-free with the all new WCfM Marketplace!**

**What's interesting in WCfM Marketplace you think? You'll get to know that by and by as we gradually develop our brainchild. However, let's have a look at a few of our features…**

#### **MOST POWERFUL COMMISSION SYSTEM**

 **(Fixed, Percent,Percent + Fixed,By Vendor Sales,By Product Price,Vendor wise commission,Product wise commission,Category wise commission,Membership wise commission)**

4.4 apache server for localhost & cloud server for online hosting

#### **4.5 how website works ?**

#### **here how it looks when you land at it**

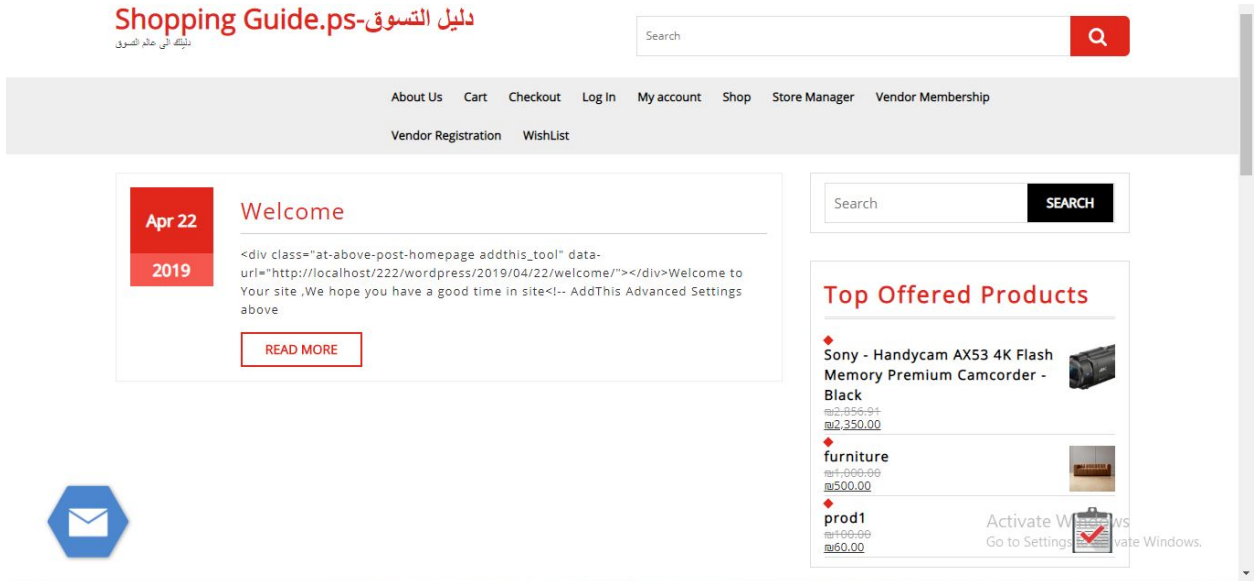

**click on shop to see products that are put by vendors**

**if you want to be vendor go to store manager**

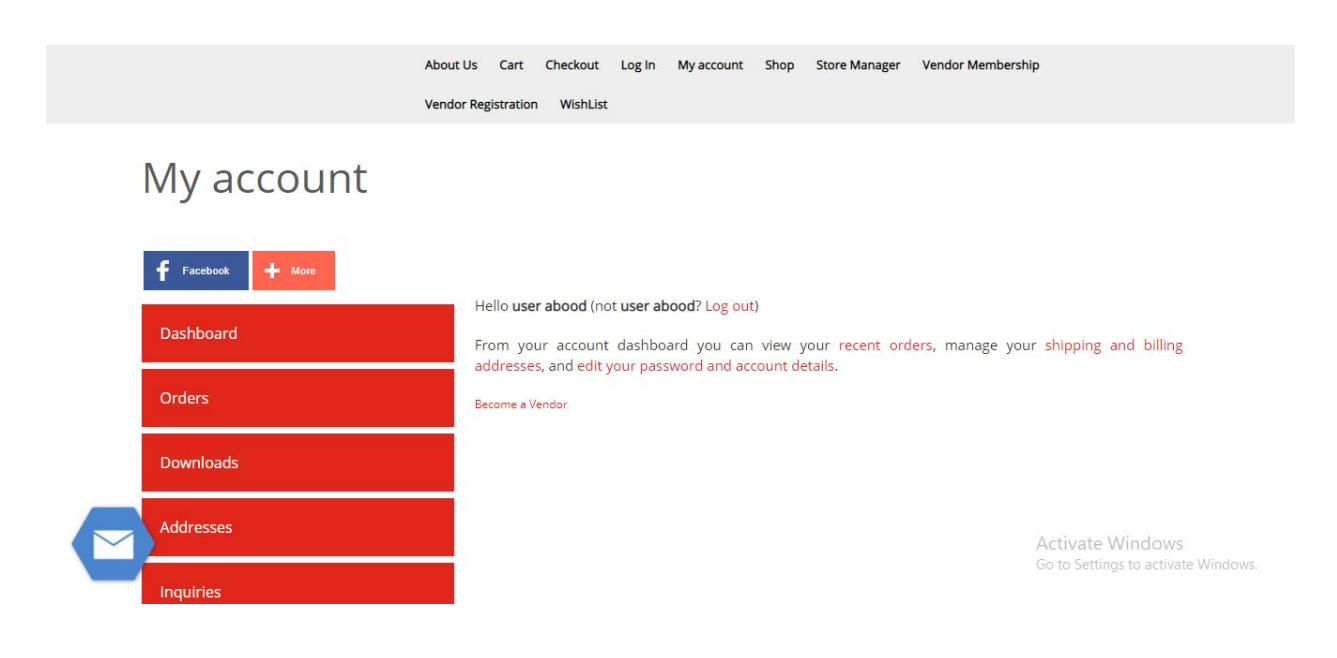

**and click on become a vendor ,if you not registered the site sends you to vendor registration .**

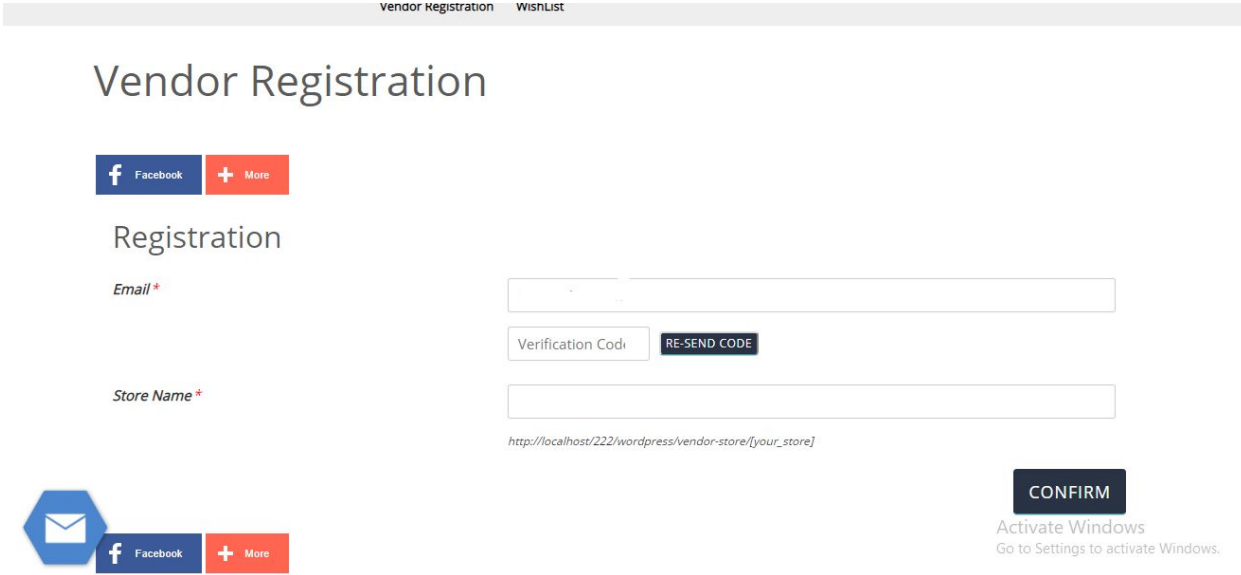

**but if you are registered as vendor or seller the page will be like that :**

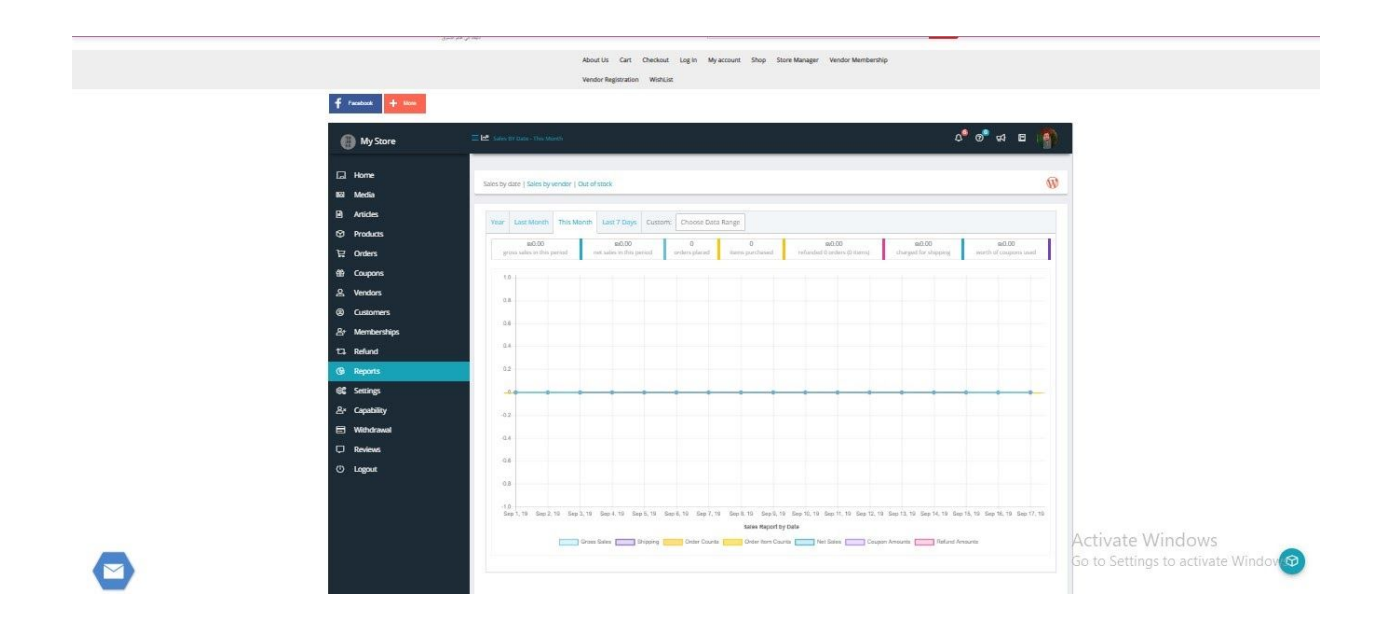

**\*sorry for quality here i will show you the most important part of page \***

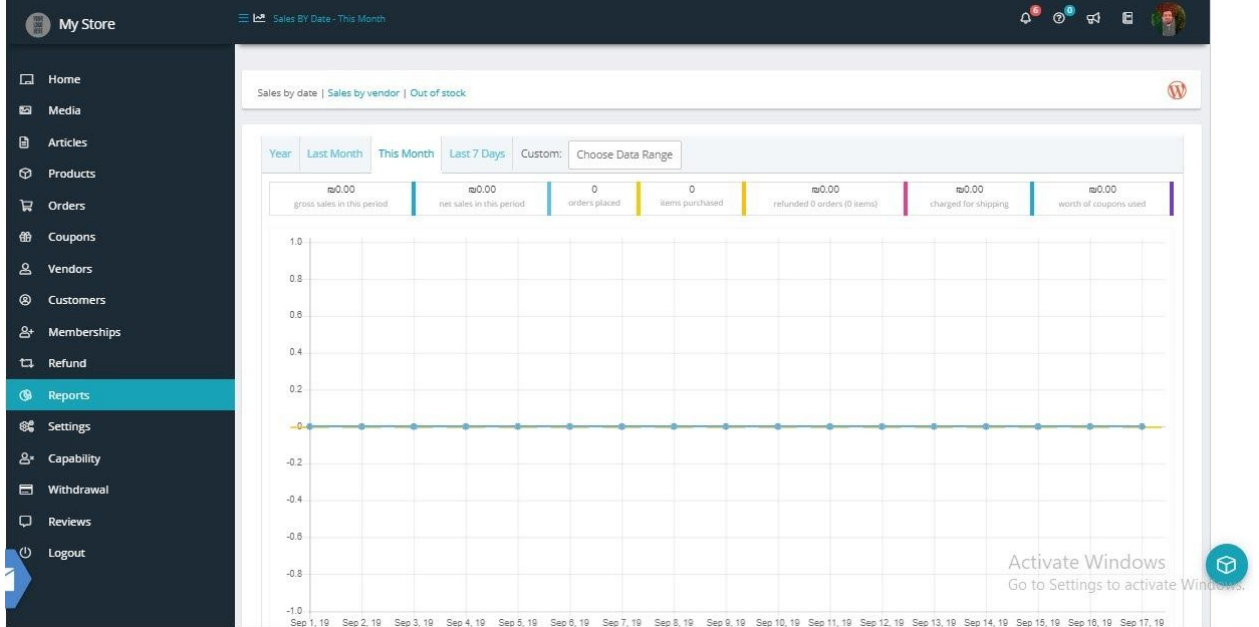

**what is the chart in the page ?**

**this chart shows you a visual report of total sales at period of time in vertical**

**column shows you ratio of sales and horizentally shows you date of sales as shown below :**

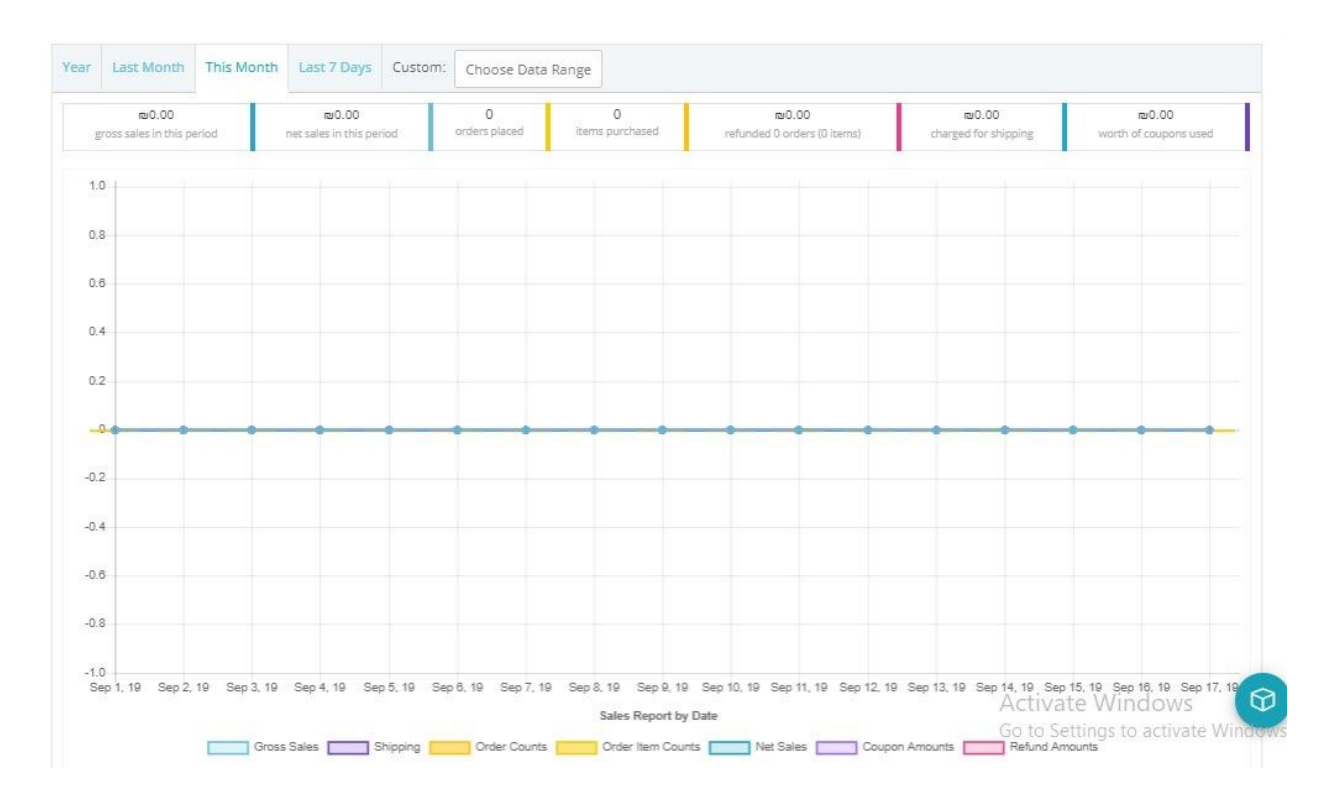

**I want to add products in my store, how to do that ?**

### **first way :**

**first step,by clicking on the cube in bottom right in the page(store manager)**

**which is below**

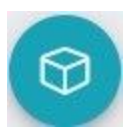

**after you click on it this modal will open**

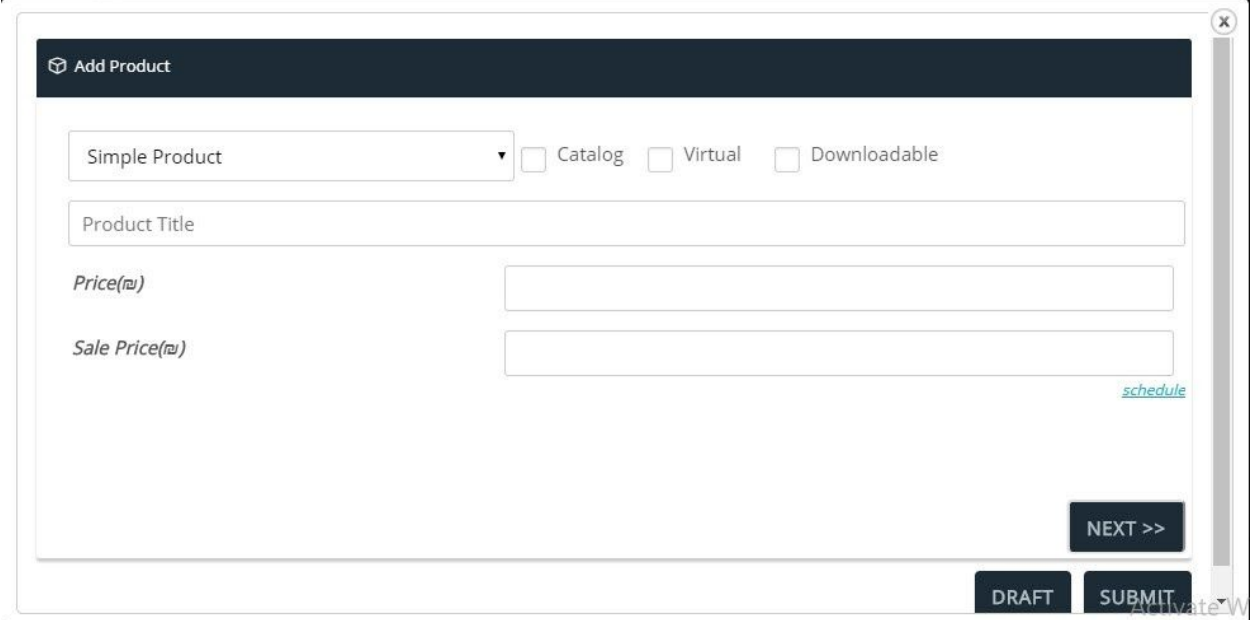

# **I'll show every step by example**

# **here is the first step**

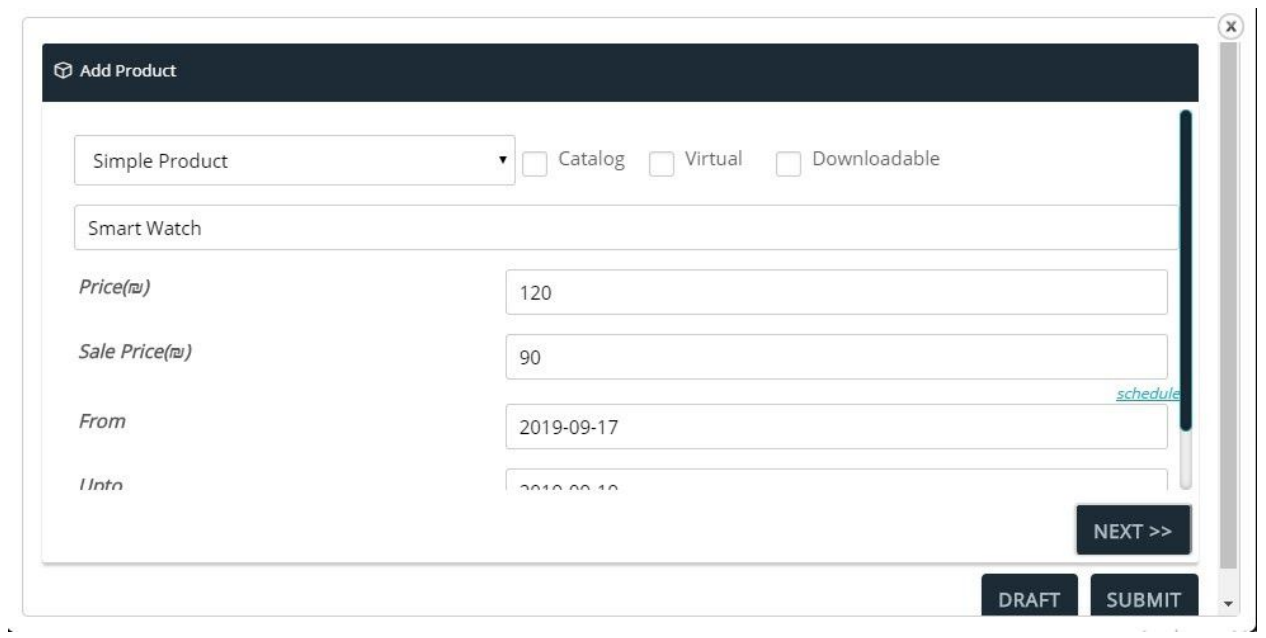

# **Second Step:**

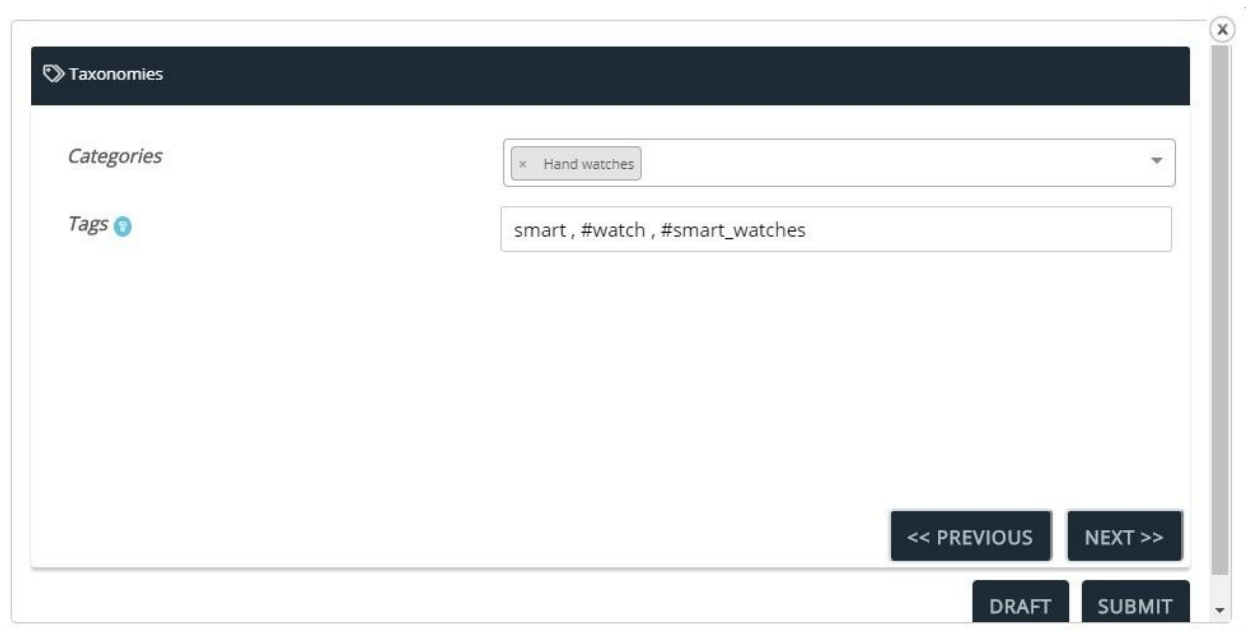

# **3rd Step**

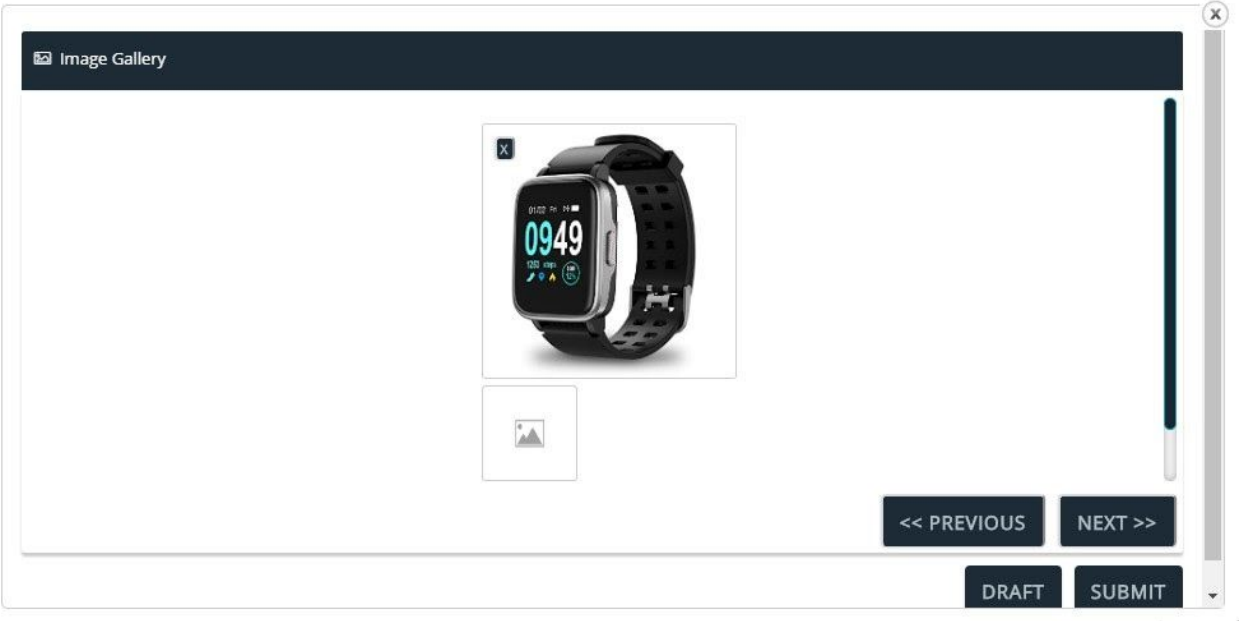

# **4th step**

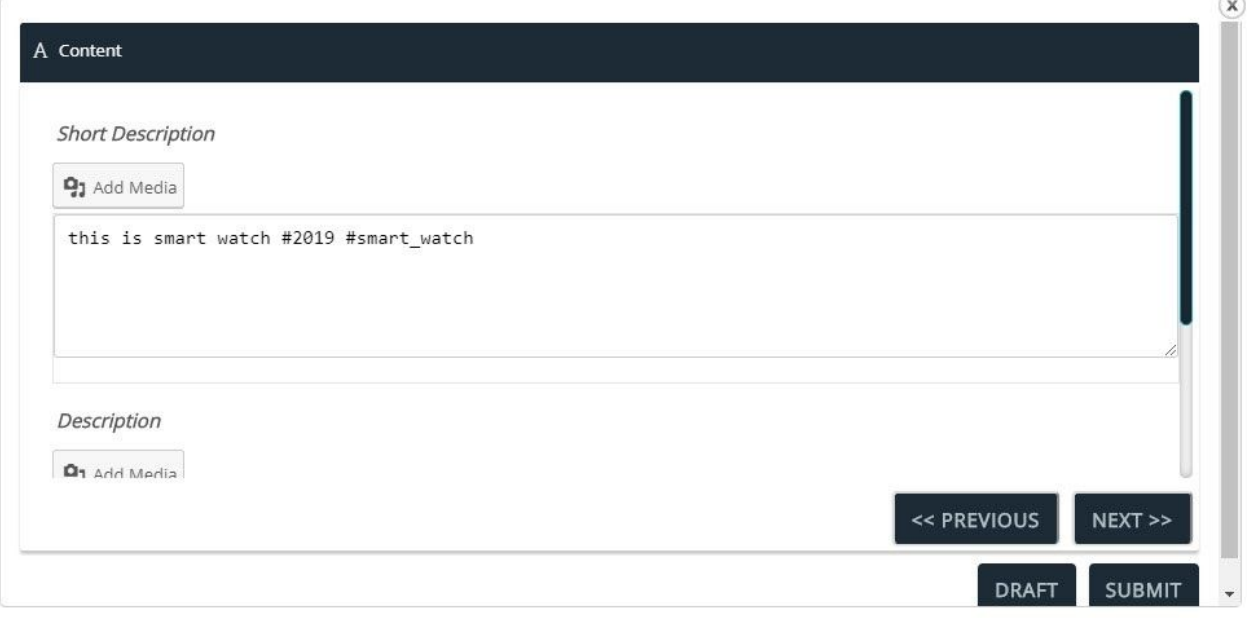

# **5th step**

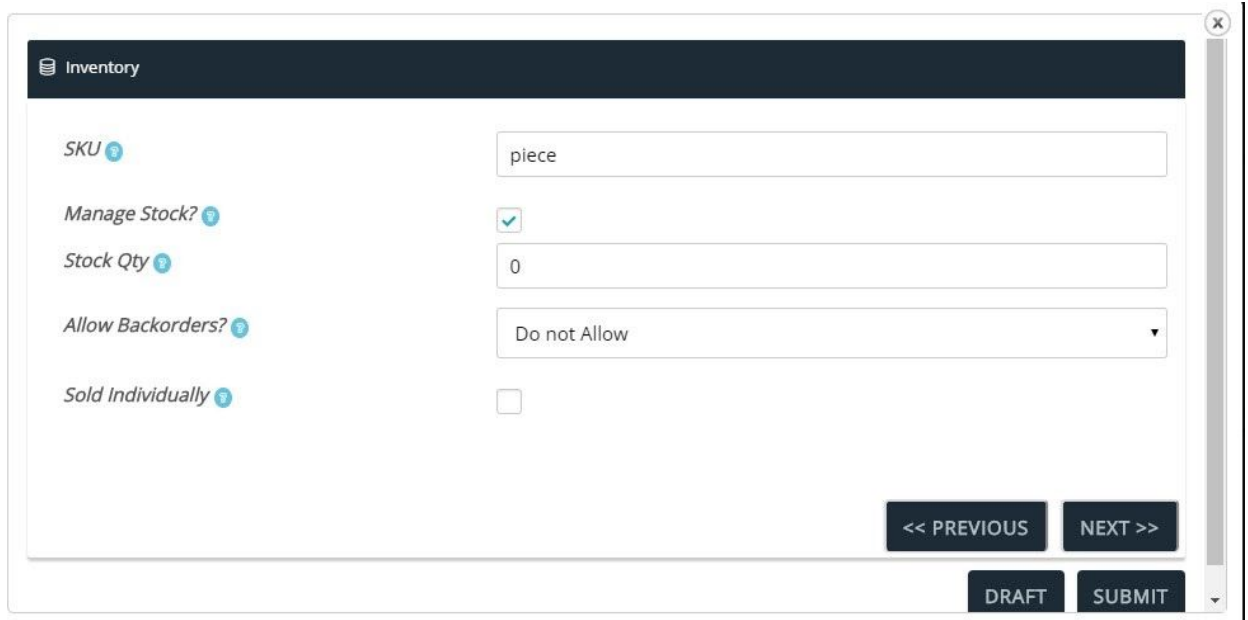

r vit

# **6th step**

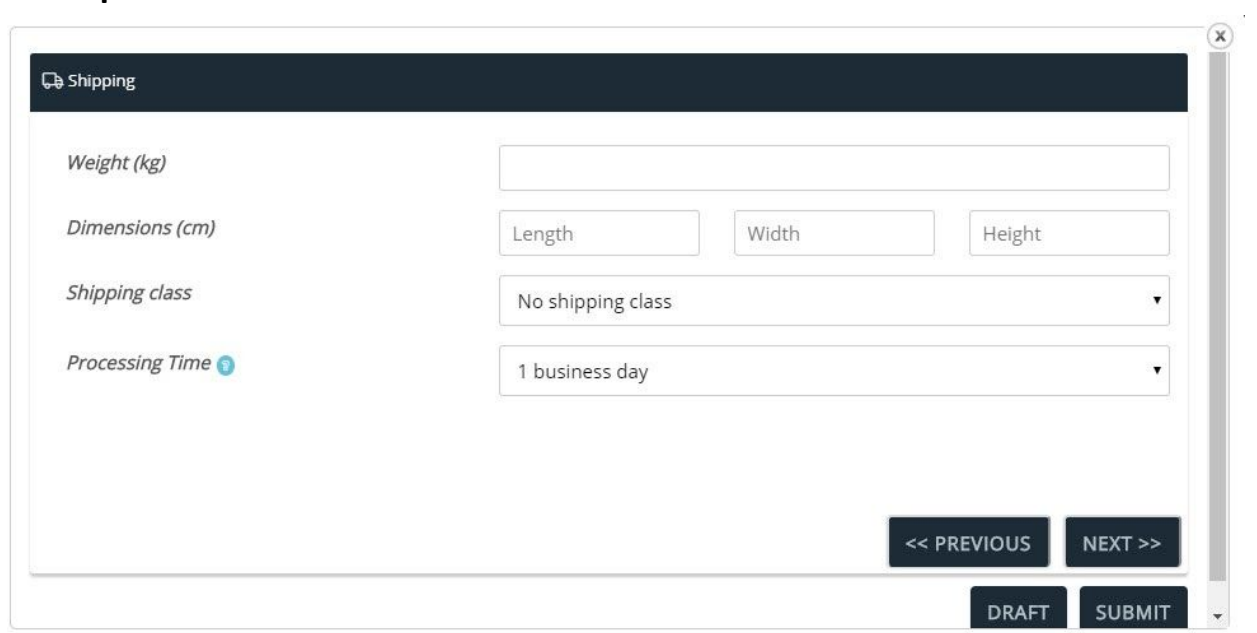

# **7th step**

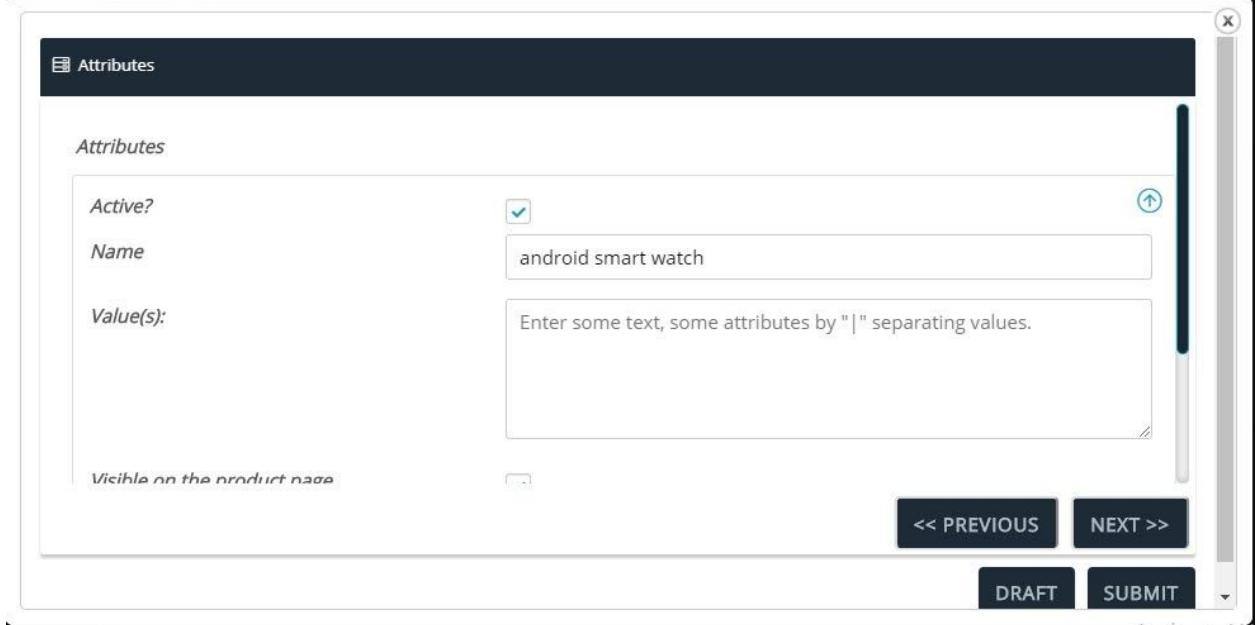

# **8th step**

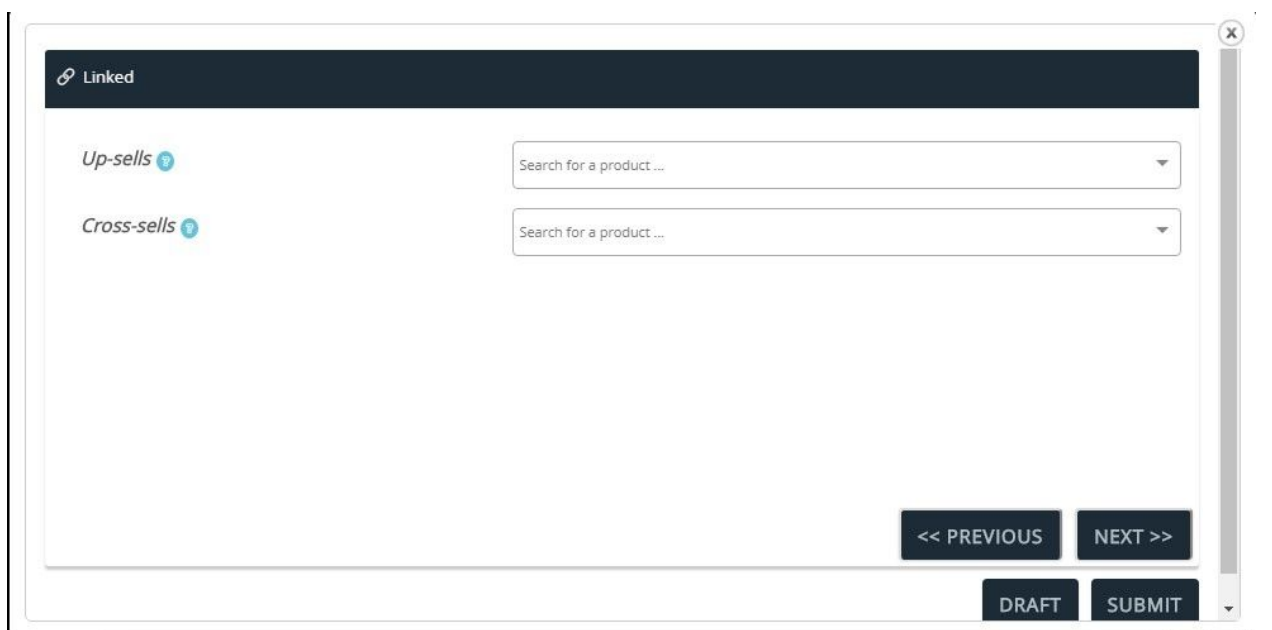

### **9th step**

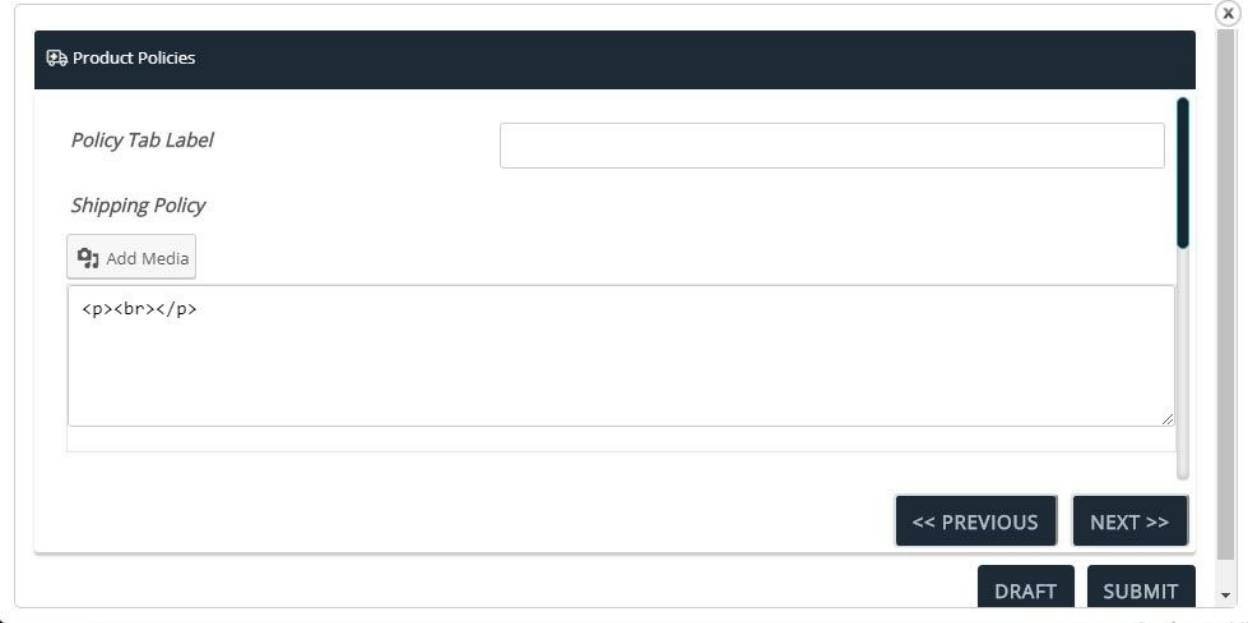

# **10th step :**

k,

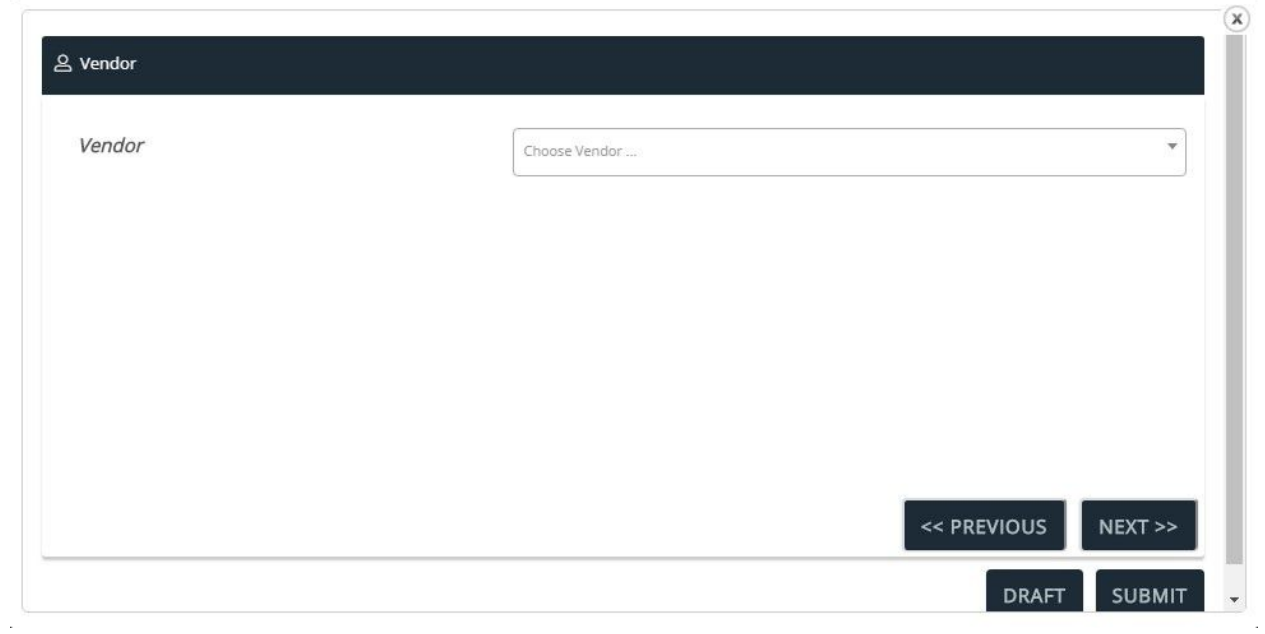

#### **last step :**

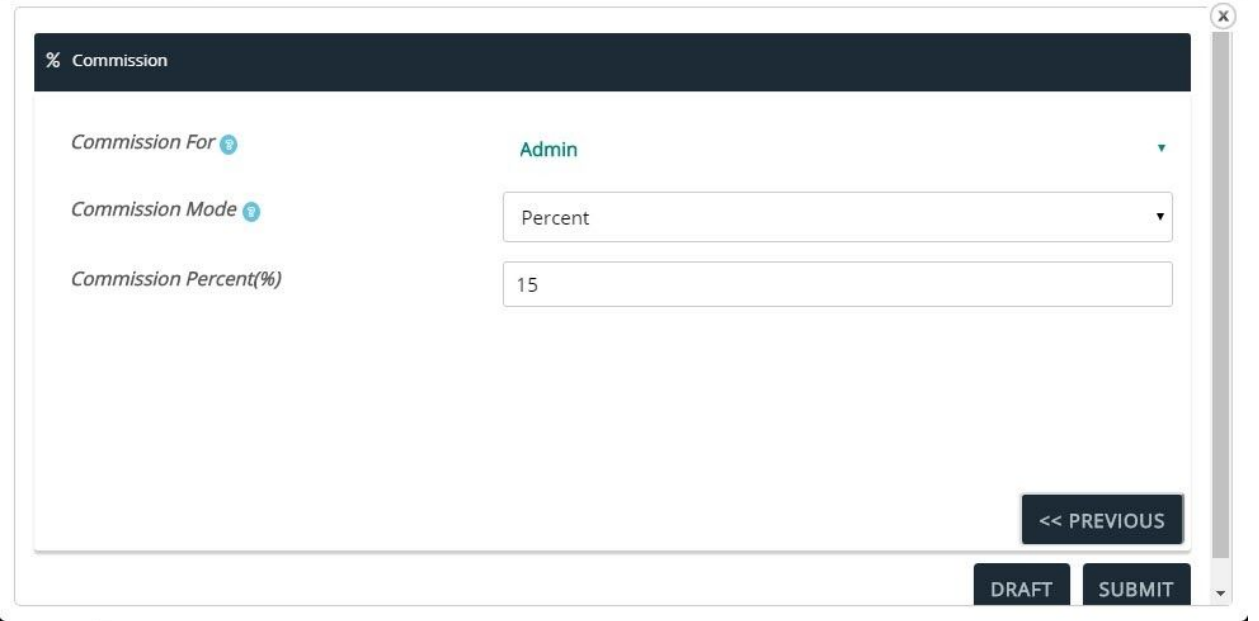

**the product has been added to the shop !**

**how to buy product**

**just go to shop page ,then choose a product**

**let's take this smart watch as example!**

**first click on "add to cart"**

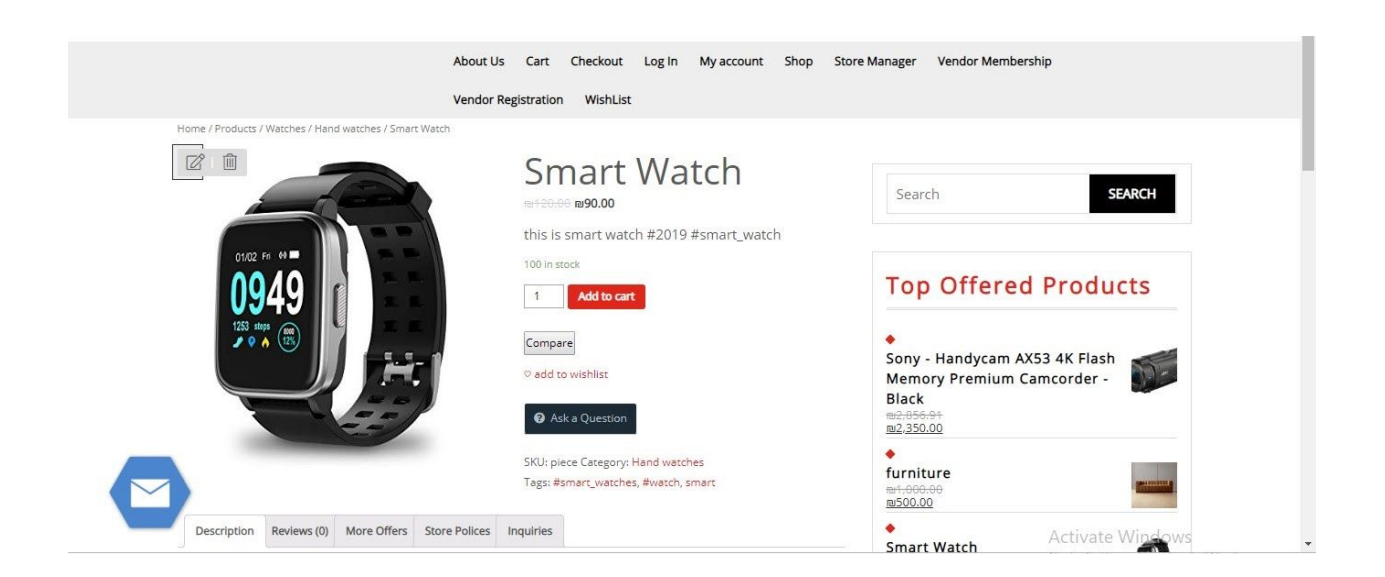

### **this notification will be shown in the page**

#### **2nd step: click on view cart**

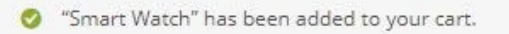

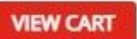

### **after you click ,you'll proceed to this page**

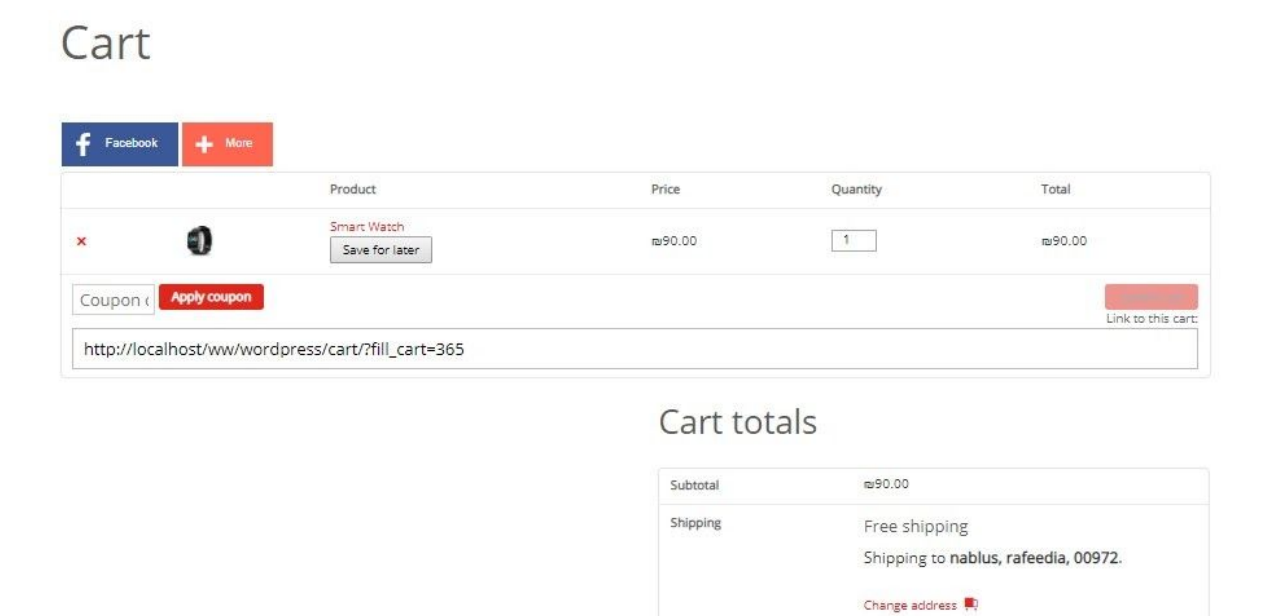

Total

n 90.00

PROCEED TO CHECKOUT

Activate W

**then click on "proceed to checkout"**

# Checkout

 $f$  Facebook

Have a coupon? Click here to enter your code

# **Billing details**

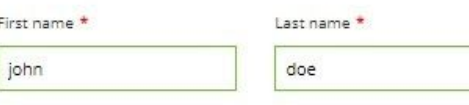

Company name (optional)

<sub>■</sub> Ship to a<br>different address?

Order notes (optional)

Notes about your order, e.g. special notes for delivery.

Country \* Palestinian Territory

Street address \*

nablus

Apartment, suite, unit etc. (optional)

#### Country  $\star$

Palestinian Territory

Street address \*

nablus

Apartment, suite, unit etc. (optional)

Town / City \*

nablus

State / County \*

rafeedia

Postcode / ZIP \*

00972

Phone \*

0000000000

Email address \*

abdullah.aladham@gmail.com

Your order

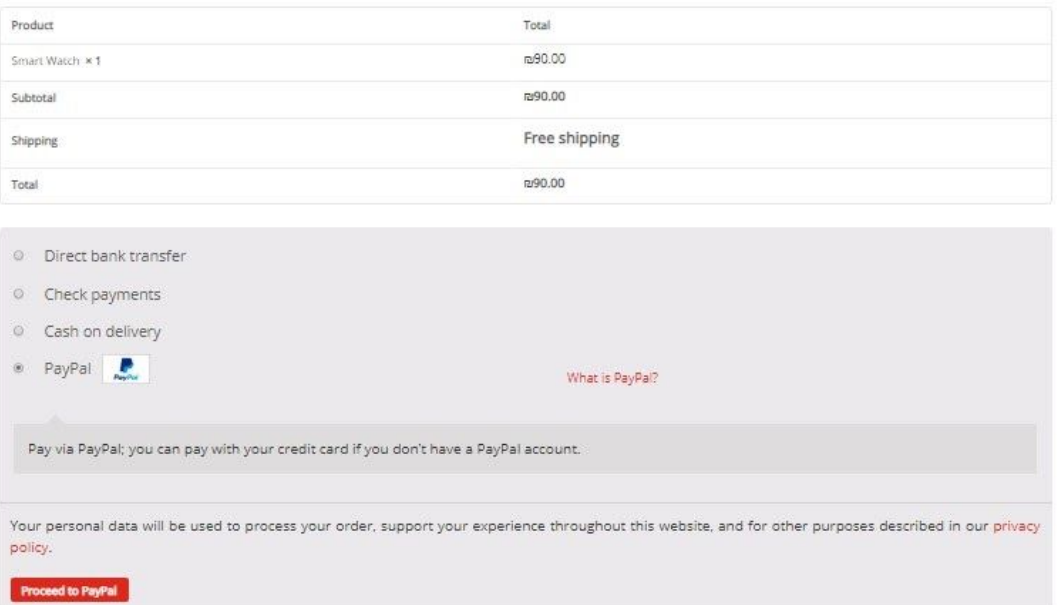

**in last capture you just choose a type of payment**

**let's take in this example cash on delivery**

**after you place an order page will open shows you that order is received and shows data sent**

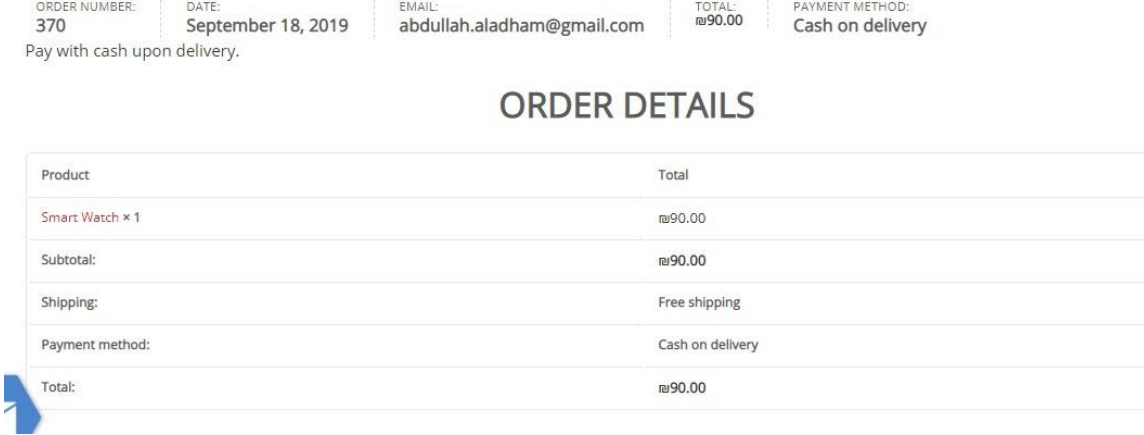

### **BILLING ADDRESS**

john doe nablus nablus rafeedia 00972  $\mathcal{L}$  0000000000

### **SHIPPING ADDRESS**

john doe nablus nablus  $\operatorname{\mathsf{rafeedia}}$ 00972

thats it ! :)

# **5. System Model**

# **5.1 DFD Model**

**● Context:**

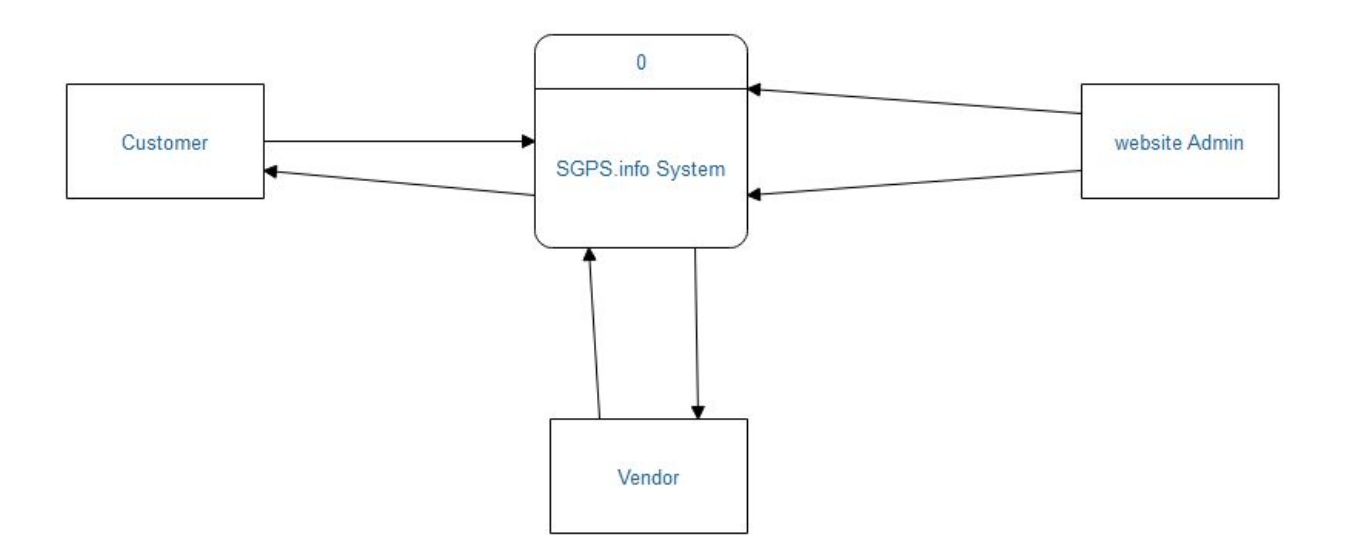

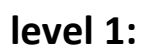

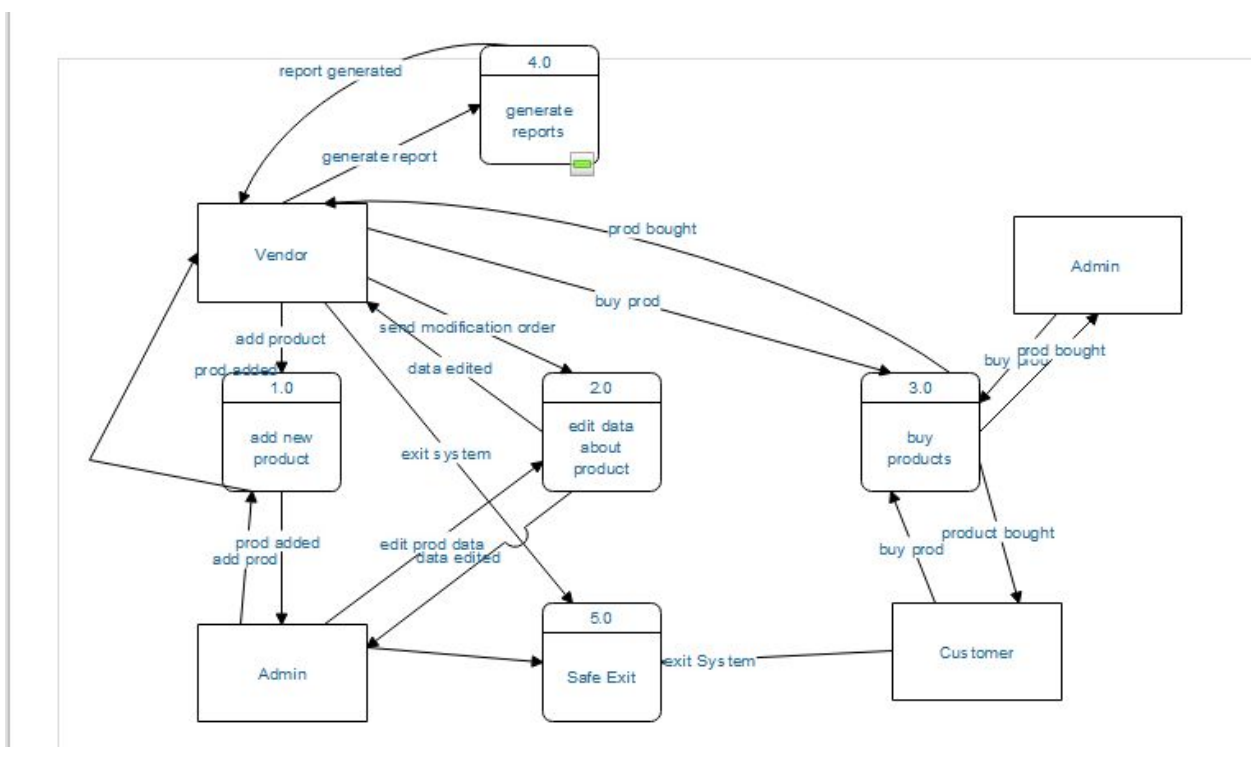

### **5.2 Use-Case Model**

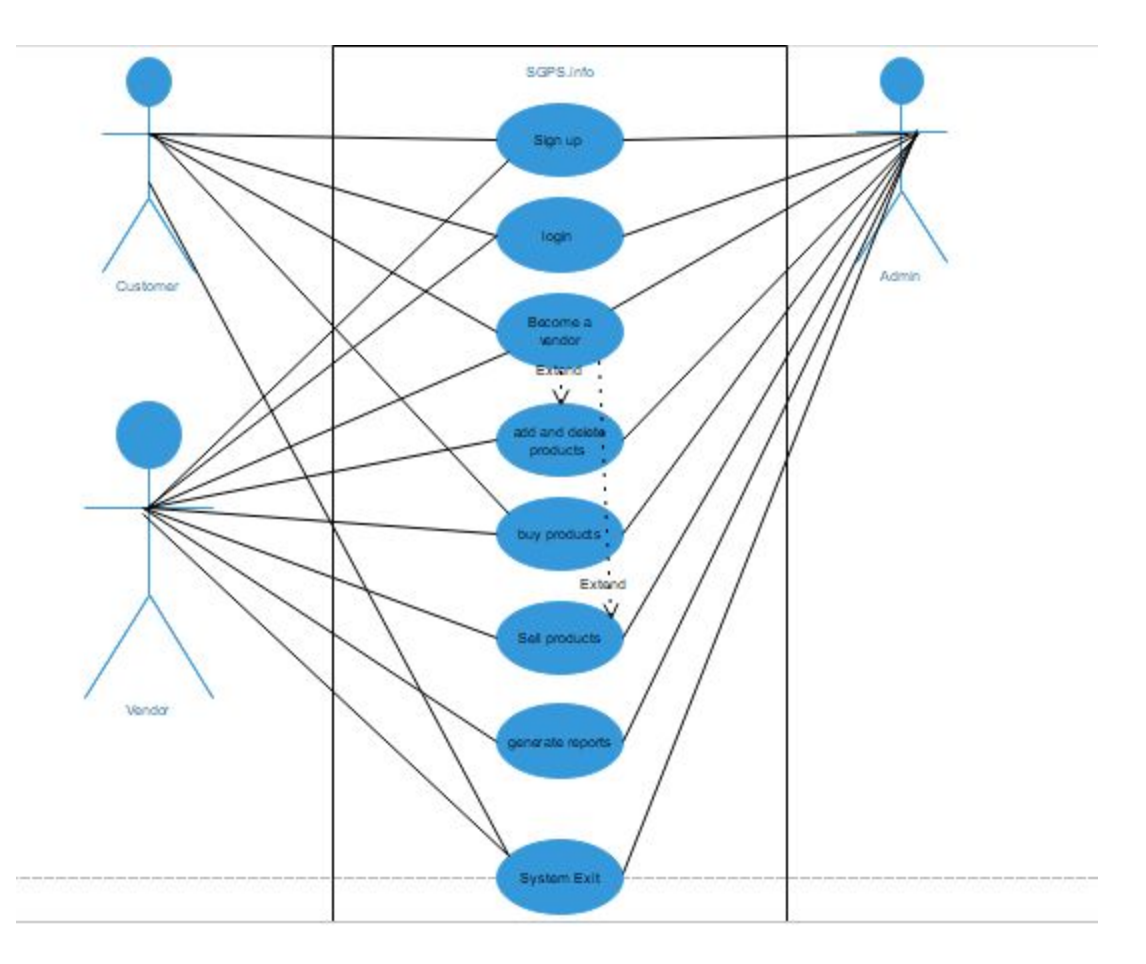

## **6. Requirements**

#### **6.1 Functional requirements:**

- Customer must sign up to website to buy product .
- Customer can be vendor if they chose to become vendor.
- Customers can chat with us (Admins),rather than filling 'contact us ' forms ,which eases for admins and customers communication .

### **6.2 Non-functional requirements**:

- The system shall be available in English.
- ⦁ the system will ask for password whenever a user wants to login.
- The system shall be running at minimum for 24 hours a day.
- The system must be responsive to all devices open it
- ⦁ The system should respond in less than seconds whenever a command is issued.

## **7. Future work**

- buy / lease a storage unit(s).
- Establishing Storage management System and ERPS .
- enhance security in website by adding security plugins and later hiring security engineer staff.
- Building a great CRM.

## **8. Challenges**

- Security breaches which leads to leakage of sensitive data which results to loss of confidence in our Ecommerce website.
- having other local E-commerce Websites which hardens the mission for us in succeeding the site .
- Facebook, as an E-commerce site Facebook has so many of groups including buy and sell Group, so that people can sell products instantly but, it is opportunity to us because, posts in groups might be scam, but in this site it will not be, because we are working on verification products and sellers and buyers .

Thank you for reading the documentation

hope you have a nice day !